# Différents contenus - Pense bête

# DÉCALOG PORTAIL INTEGRAL : TUTORIEL

**Cellule OpérA** PROVINCE DE HAINAUT - HCT - OA | AVENUE RÊVE D'OR - 7100 LA LOUVIERE MISE À JOUR MARS 2023

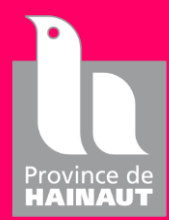

# Table des matières

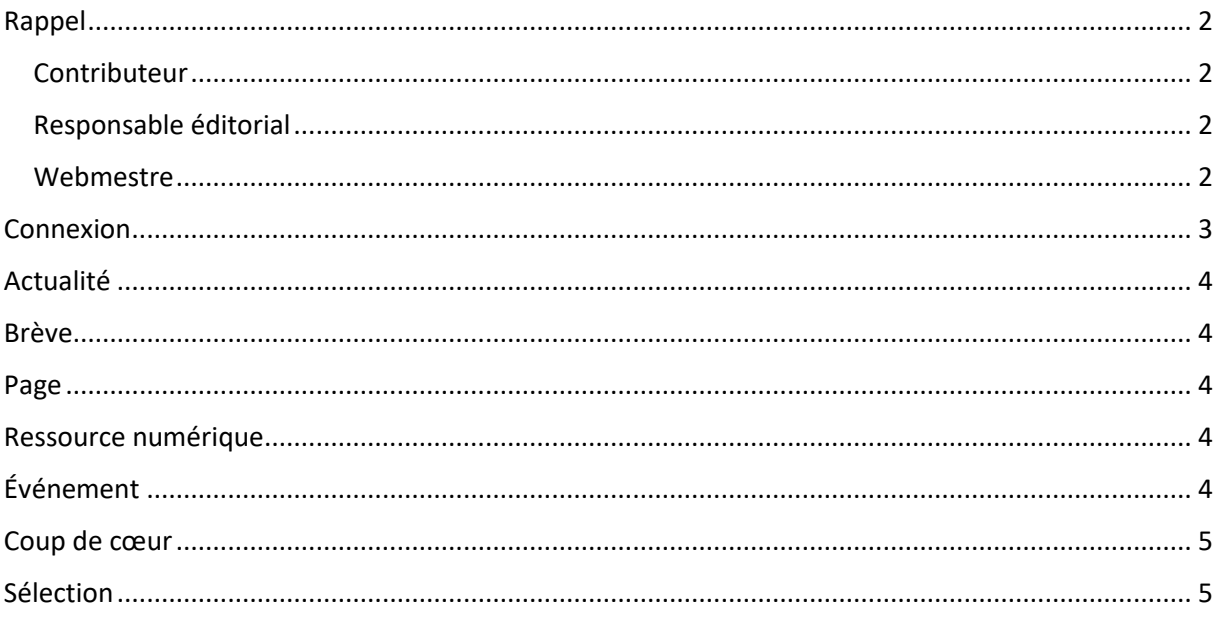

## <span id="page-2-0"></span>Rappel

#### <span id="page-2-1"></span>Contributeur

Petit rappel de ce qu'est un **contributeur** portail :

- Cette personne peut créer du contenu
- Les contenus créés devront être validé par un **responsable éditorial** pour être publiés sur le portail

#### <span id="page-2-2"></span>Responsable éditorial

Petit rappel de ce qu'est un **responsable éditorial** portail :

- Cette personne peut créer du contenu
- Ces contenus peuvent être validés et publiés directement
- Il doit valider (ou non) les contenus des contributeurs de son réseau

#### <span id="page-2-3"></span>Webmestre

Petit rappel de ce qu'est un **webmestre** portail :

- Ce sont les membres de la Cellule OpérA
- Ils peuvent voir tous les contenus de tout le monde
	- o Les supprimer, modifier, …
- Ils créent les comptes « Contributeur » et « Responsable éditorial »
- La création de certaines entrées est de leur ressort
	- o Thématique
	- o Public
	- o …

## <span id="page-3-0"></span>Connexion

Pour vous connecter en tant que professionnel suivre les étapes suivantes :

- Ouvrir « Google Chrome »
- Entrer le lien du portail suivi de « /user »
- La page de connexion apparaît
- Dans celle-ci, il faut indiquer :
	- o Nom d'utilisateur : donné par la Cellule OpérA mais principalement **prénom.nom**
	- o Mot de passe : donné par la Cellule OpérA

#### Nom d'utilisateur \*

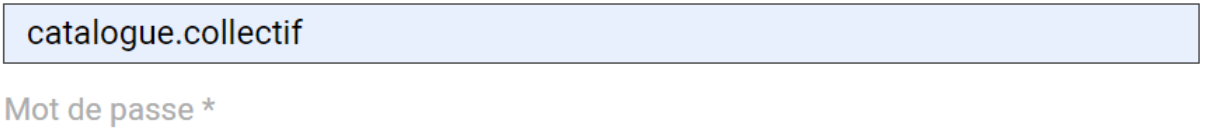

.........

Se connecter

- Une fois les informations de connexion saisies, cliquer sur le bouton « Se connecter »
- Vous serez redirigé vers une plateforme uniquement visible par vous

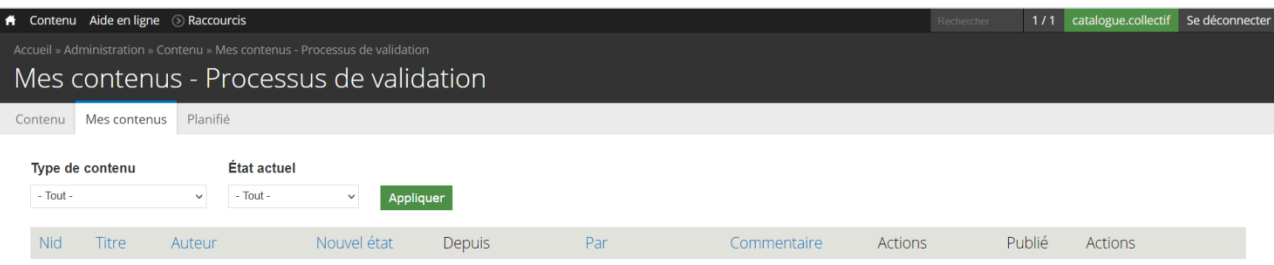

## <span id="page-4-0"></span>Actualité

Ce contenu n'a pas de date précise et peut vous permettre d'annoncer un grand projet, … (Ex : Votre bibliothèque a réorganisé ces différentes sections et sont prêtent à vous accueillir)

### <span id="page-4-1"></span>Brève

Une brève comme son nom l'indique est quelque chose de bref et ponctuelle. (Ex : Suite à la situation sanitaire et au restrictions mises en place par le gouvernement, toutes les bibliothèques sont fermées jusqu'à nouvelle ordre)

## <span id="page-4-2"></span>Page

Ce contenu permet de créer une page fixe reprenant du texte, des images, …

Vous pourrez incorporer cette page dans d'autre contenu en y faisant un lien via les différents outils présents dans le bloc texte.

## <span id="page-4-3"></span>Ressource numérique

Ce contenu vous permet de promouvoir les ressources numériques propre à votre réseau de bibliothèque. (Ex : ToutApprendre, …)

Vous aurez d'office sur votre site les ressources numériques de la Fédération Wallonie-Bruxelles :

- Samarcande
- **•** PérioClic
- Lirtuel

## <span id="page-4-4"></span>Événement

Ce contenu à une date et horaire précis avec ou sans répétition. (Ex : Un atelier d'écriture le mercredi 26-08-2020 à 14h00)

## <span id="page-5-0"></span>Coup de cœur

Vous pourrez présenter votre document coup de cœur à vos lecteurs OU partager ceux de vos lecteurs avec le reste de votre lectorat.

Un seul ouvrage peut être sélectionné par coup de cœur.

## <span id="page-5-1"></span>Sélection

Cela vous permettra de faire une sélection de documents pour les faire apparaître sur la « Home Page » de votre portail.

Ex : Les mangas du mois, Nouveautés Janvier 2023, …